## 云璨云市场镜像文档

## 镜像名称: gooderp普及版镜像

## gooderp普及版镜像系统环境介绍

操作系统: ubuntu 18.04 64位 初始化用户邮箱:service@yuncan.com 密码:Yuncan2021. 访问方式: ip:8069 安全组相关:开放22 8069端口 gooderp使用教学视频: <http://space.bilibili.com/174336503#/channel/index> 官网: <http://www.gooderp.org/>

## 对postgresql的常用操作

启动postgresql: systemctl start postgresql 关闭postgresql: systemctl stop postgresql 重启postgresql: systemctl restart postgresql 查看postgresql运行状态: systemctl status postgresql

技术支持:

- [上海云璨信息技术有限公司:](https://www.yuncan.com/yuncandoc/glpi(CentOS)/)www.yuncan.com
- 电子邮件:[service@yuncan.com](mailto:service@yuncan.com)

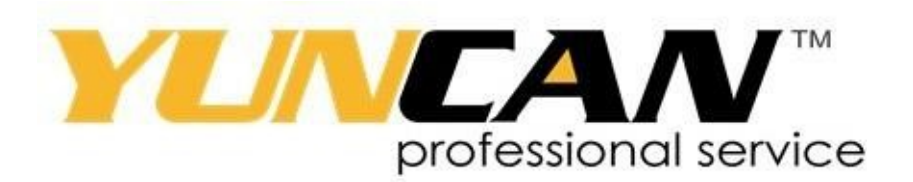